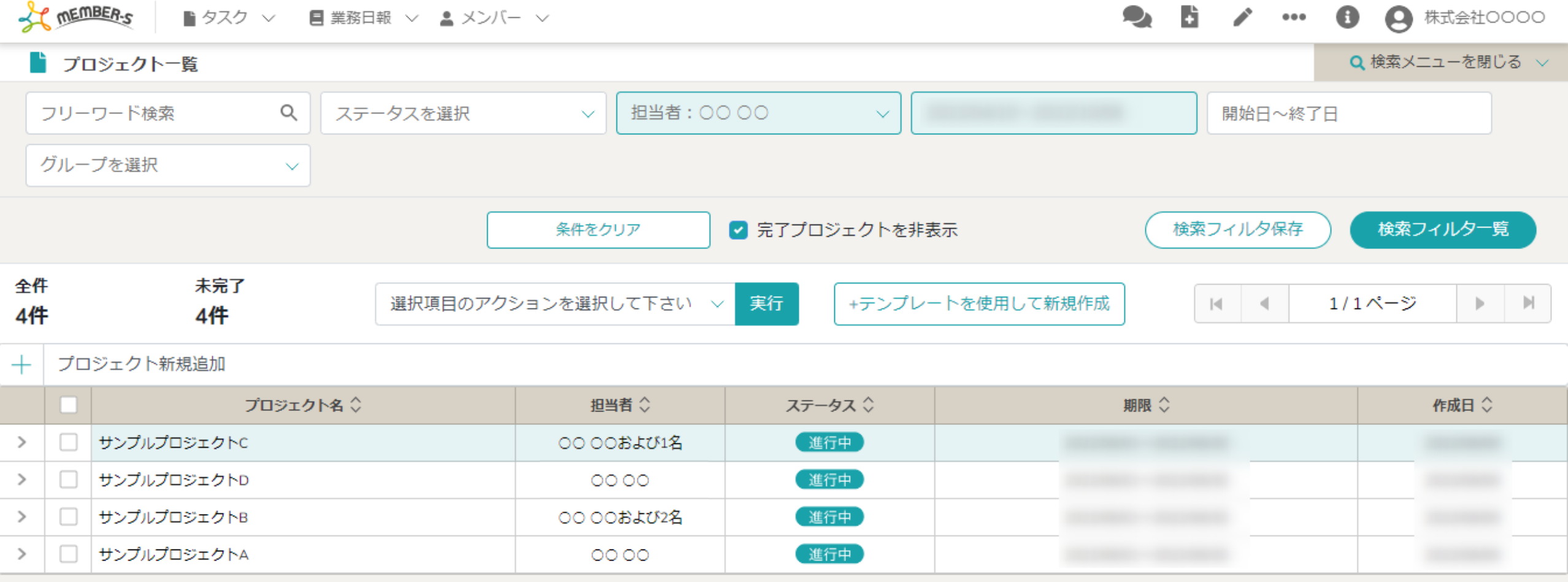

~プロジェクトのステータスを変更する~

最終更新日:2022年11月22日

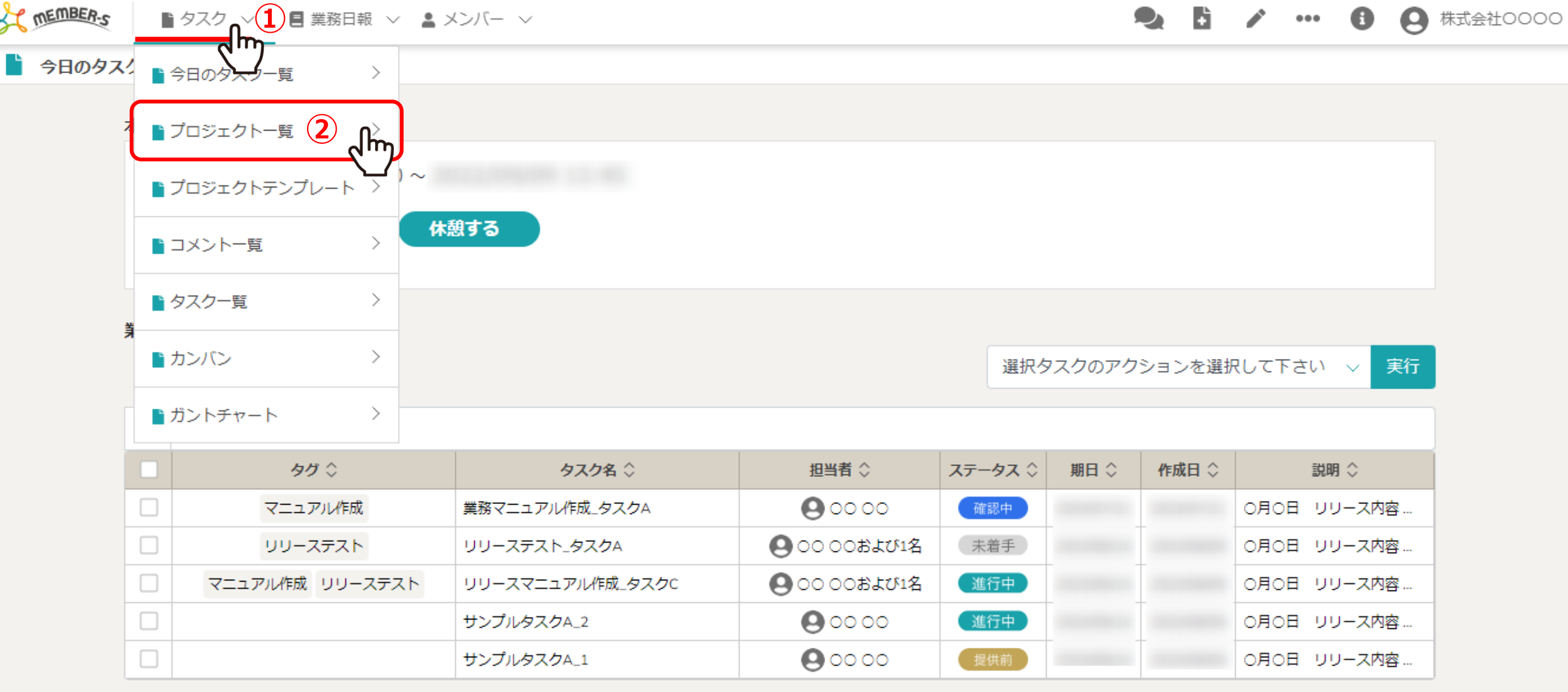

プロジェクトのステータスを変更する方法をご案内致します。

①ヘッダーメニューの「タスク」より、②「プロジェクト一覧」を選択します。

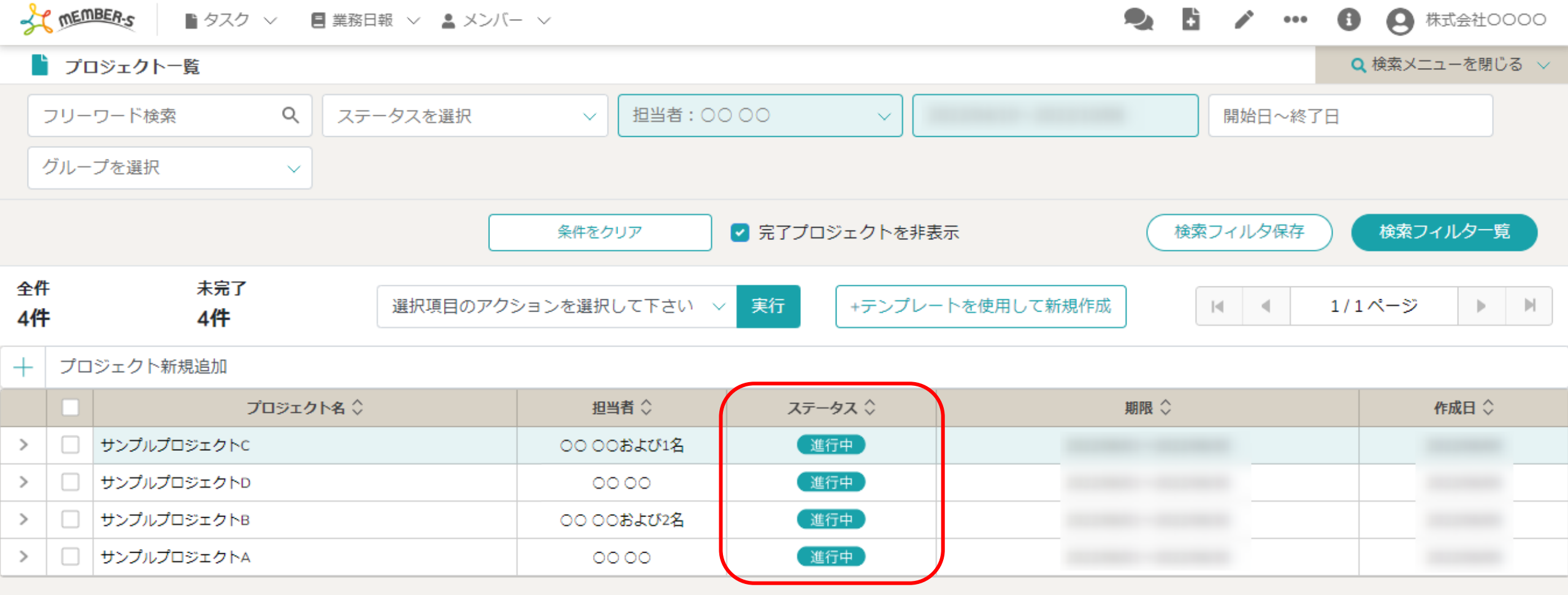

プロジェクト一覧に遷移しますので、現状のステータスを変更していきます。

※複数のプロジェクトのステータスを変更することができます。

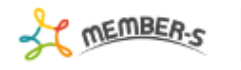

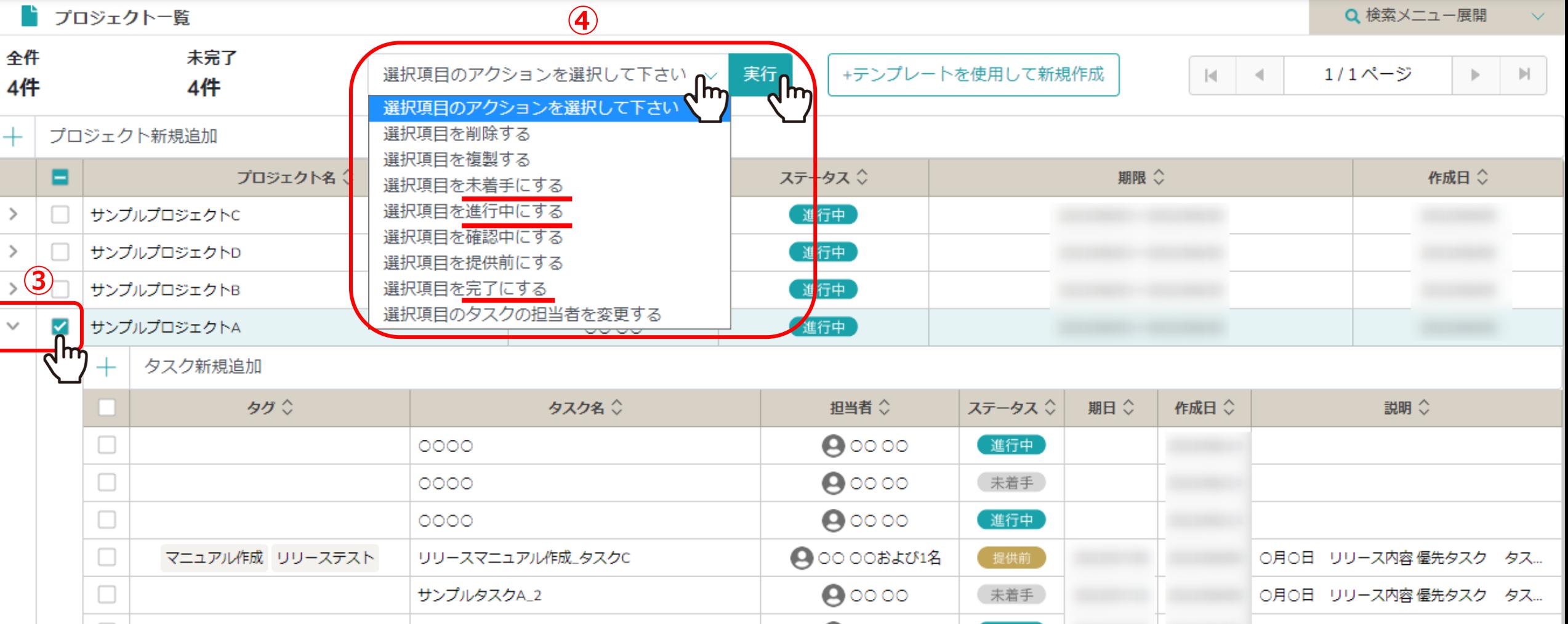

③ステータスを変更したいプロジェクトにチェックを入れます。

※全項目を一括でチェックすることもできます。

④「選択項目を未着手/進行中/完了にする」の該当するアクションを選択し、「実行」をクリックします。 ※確認中、提供前のステータス変更は、タスクに対しての変更ボタンで「プロジェクト」のステータス変更ではございません。 そのペンター インタン インター